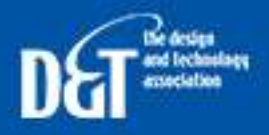

**The Design** and Technology Association **Jobs Board** 

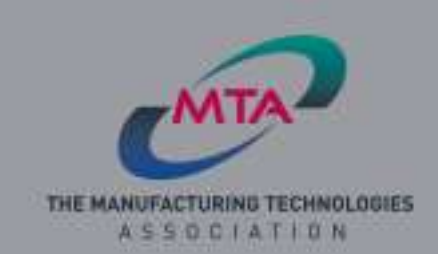

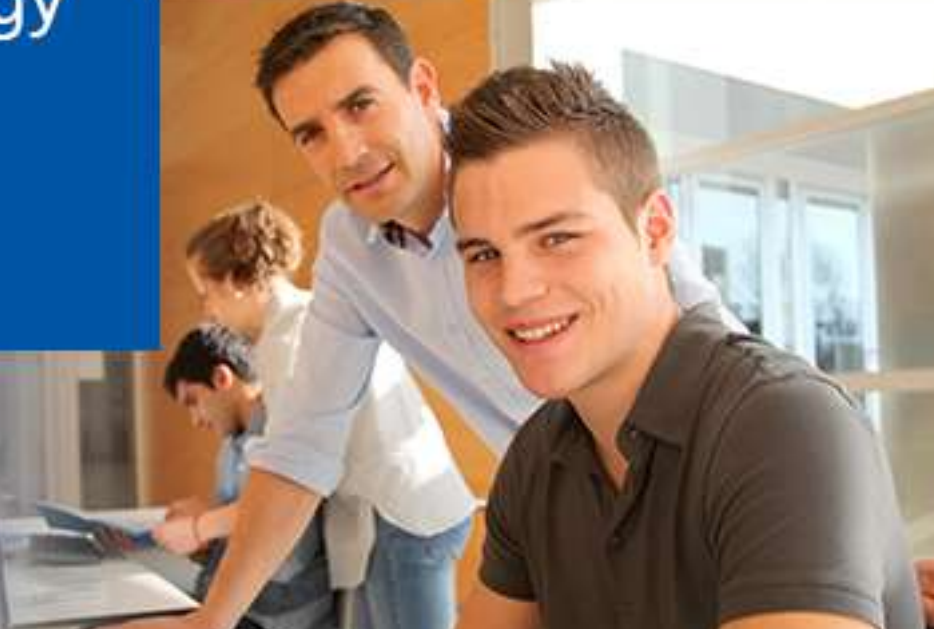

To Access the jobs board please follow : https://jobs.data.org.uk/jobs/ Step One for new companies is to Register: https://jobs.data.org.uk/register/

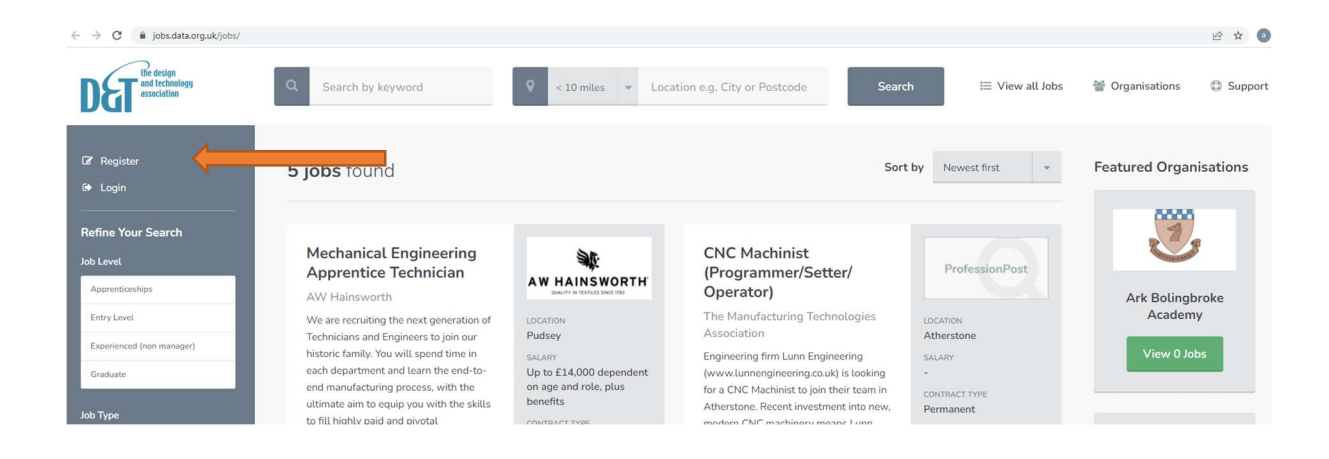

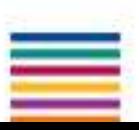

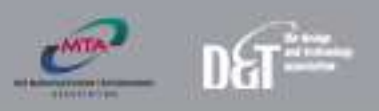

## Click through to advertise vacancies for free

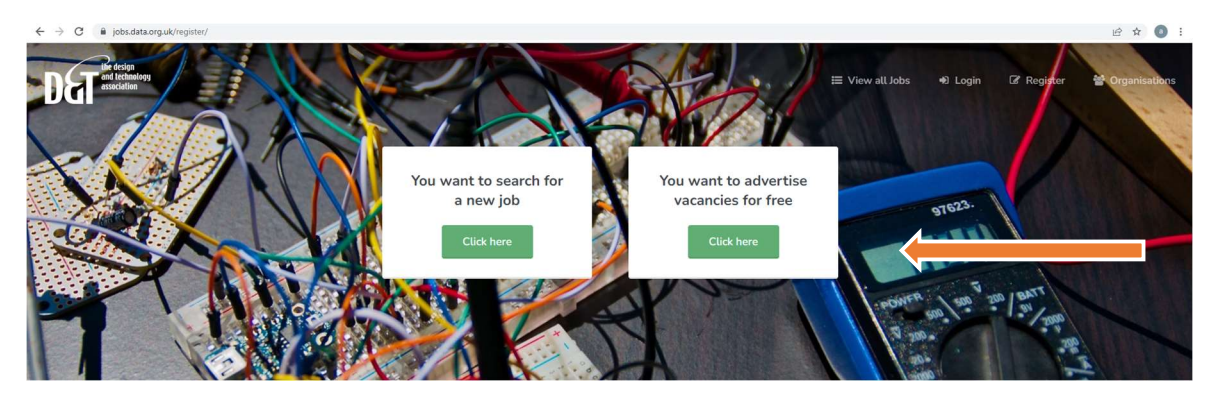

## Complete the requested fields

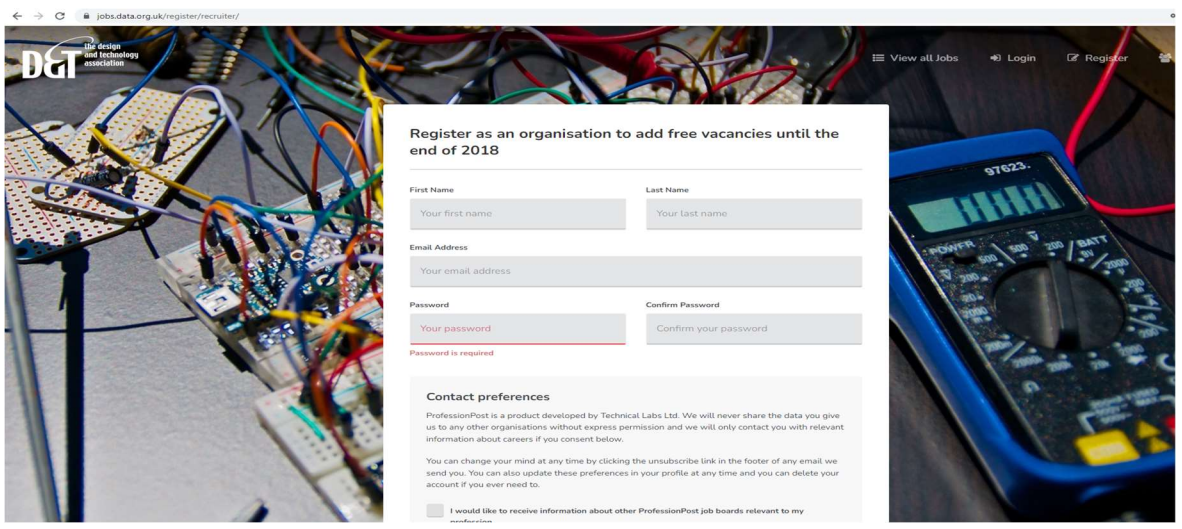

## Click to complete profile

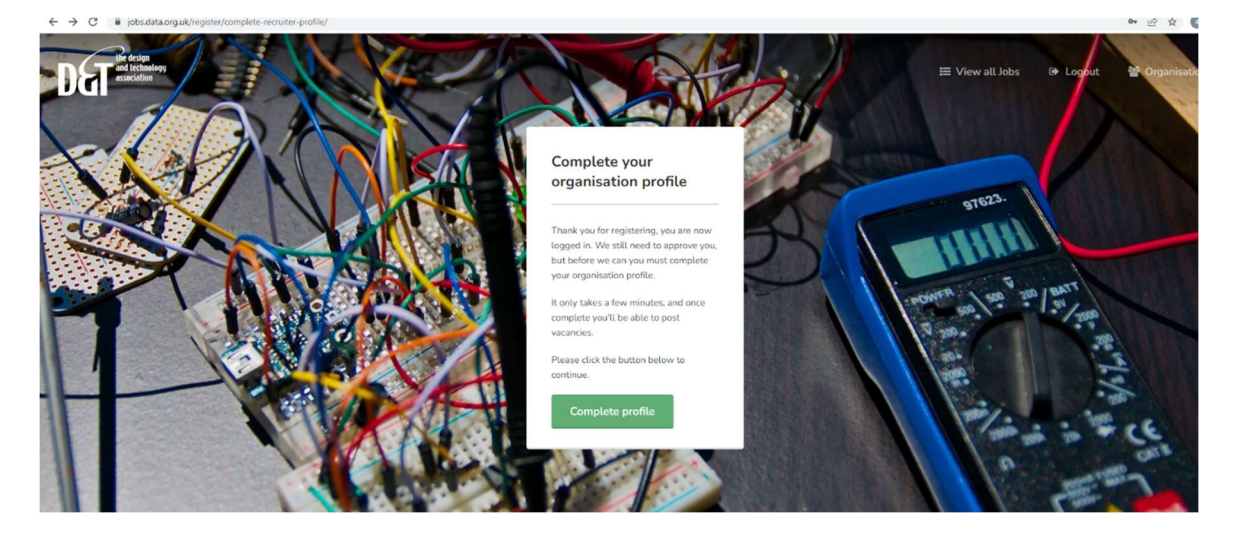

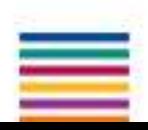

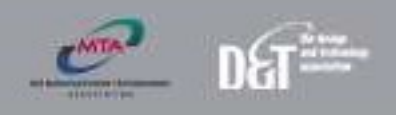

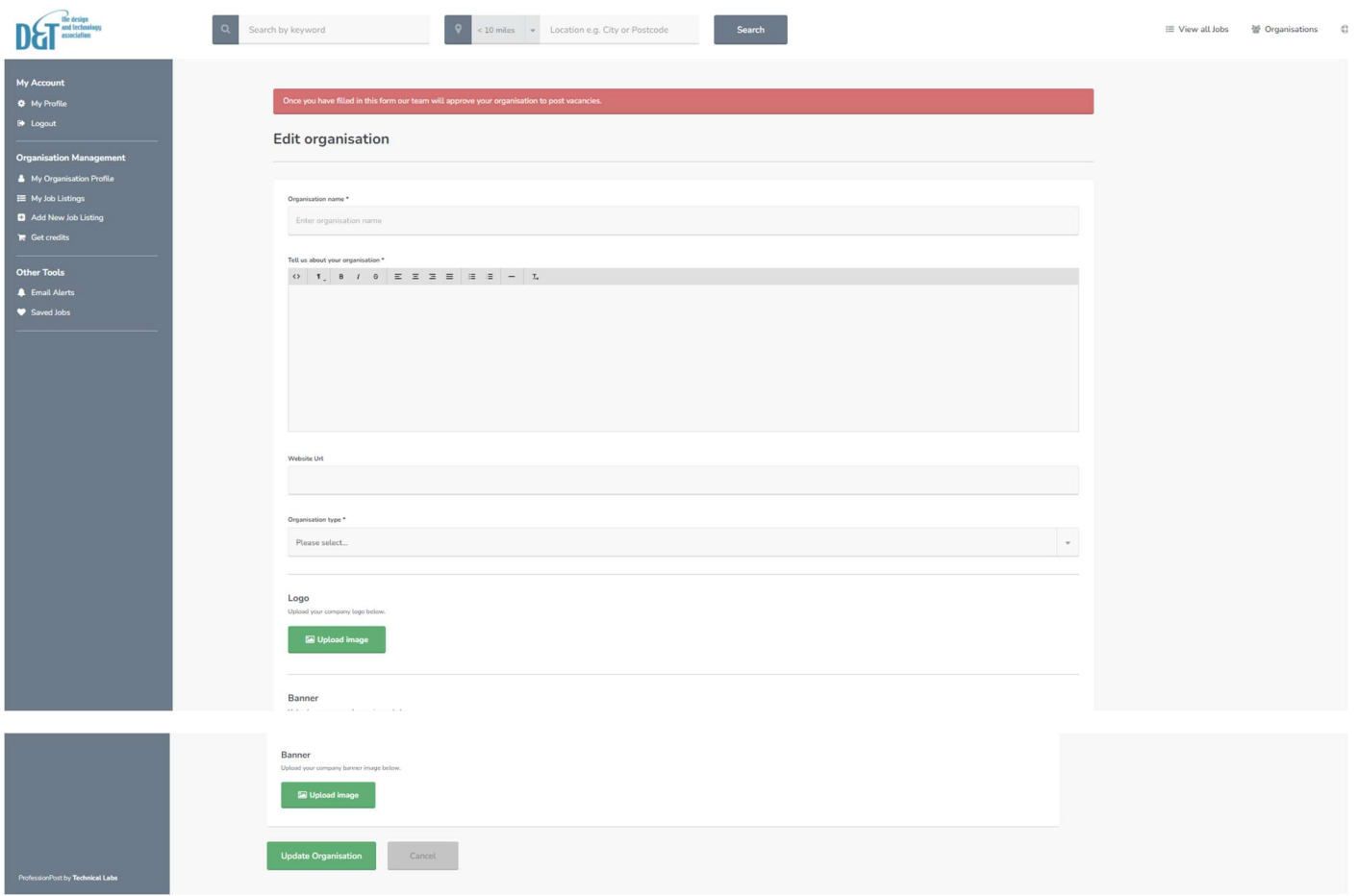

Click update organisation at the bottom of page

You will receive notification that your organisation is awaiting approval from site administrator (please email amelia.wright@data.org.uk and this will be expedited)

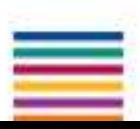

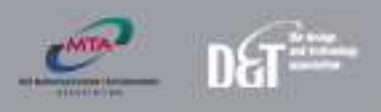

Step Two while waiting for approval please feel free to add your job listing – grey panel on left hand side of page heading My Job Listings

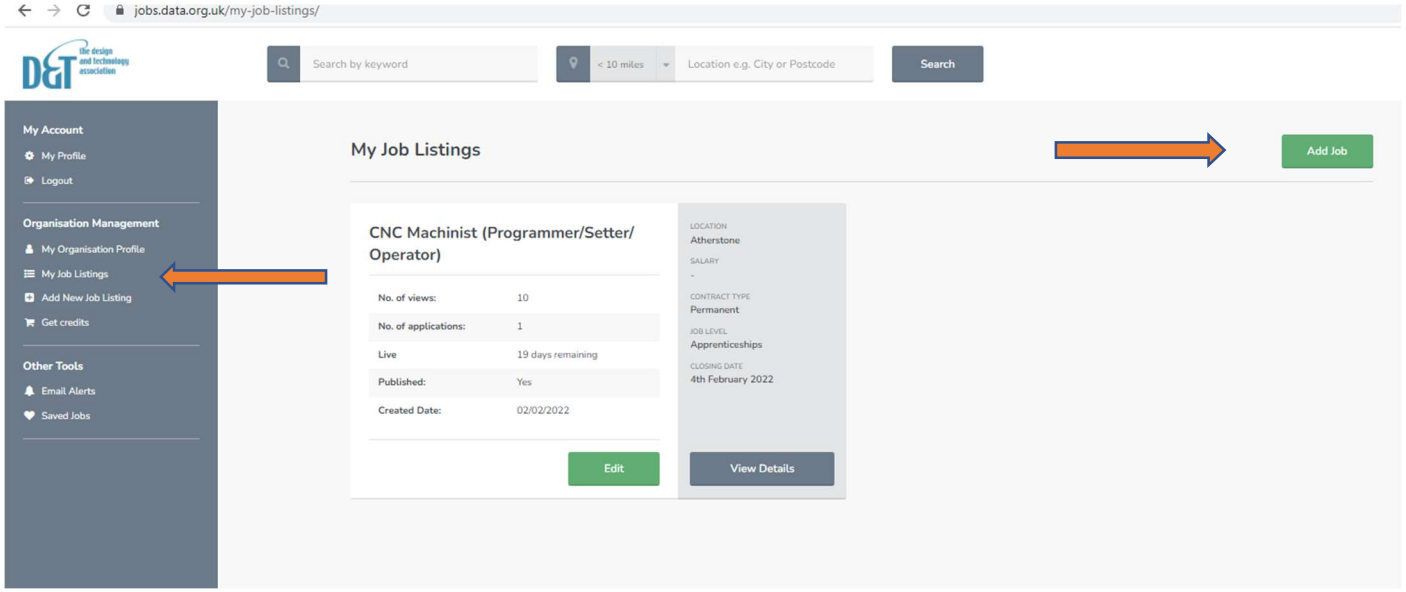

This will load a page with a green button top right to: Add Job

As the site is currently used to advertise teachers positions some headings will not be applicable, please disregard and just complete those that are relevant to your job listing.

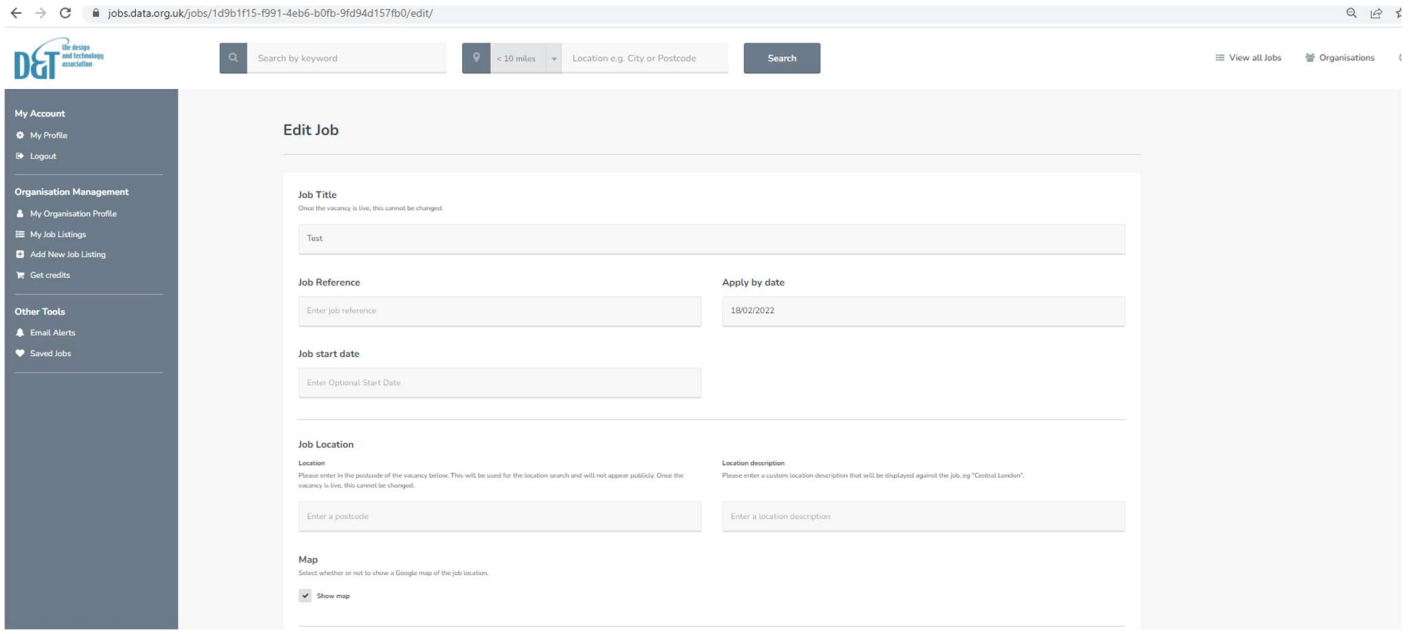

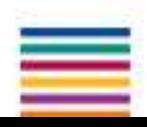

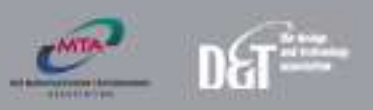

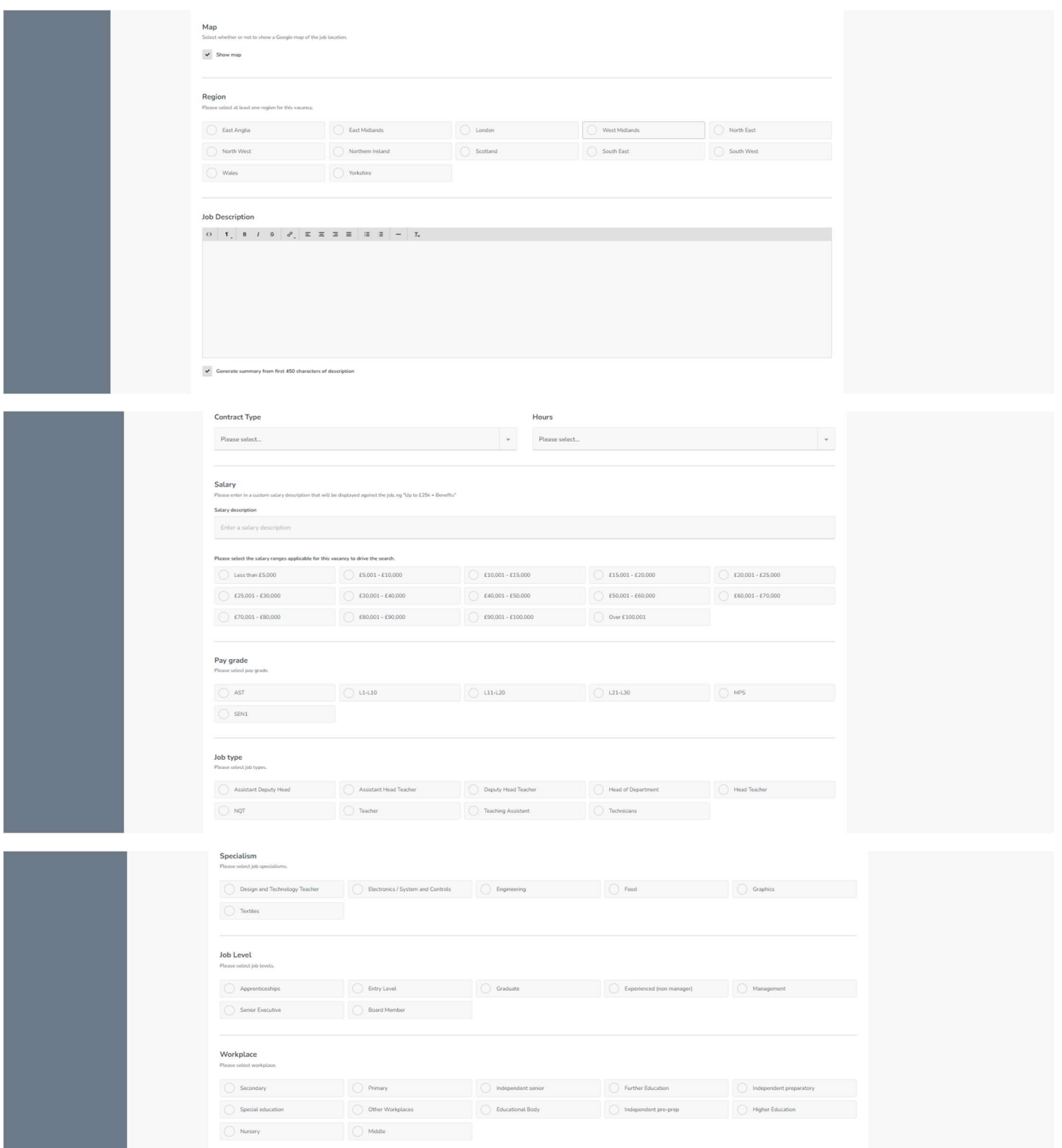

Application methods, please toggle the methods of application you would prefer and complete the required information.

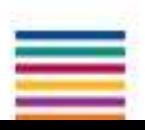

THE DESIGN AND TECHNOLOGY ASSOCIATION JOBS BOARD

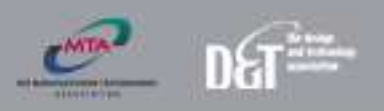

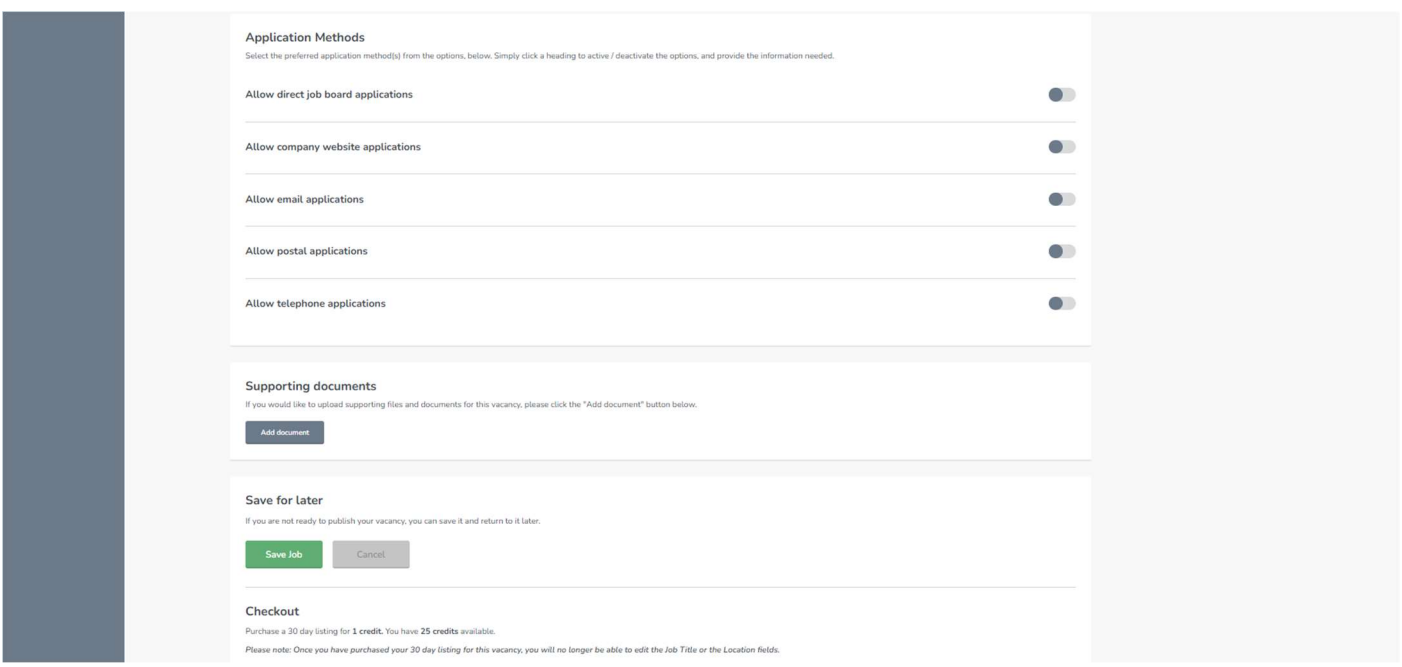

Until your organisation is approved all jobs added will be unpublished.

Once your organisation has been approved you can retrieve the job from My Job Listing and publish.

Please ignore any mention of purchasing credits, our team will ensure that your apprenticeship is published

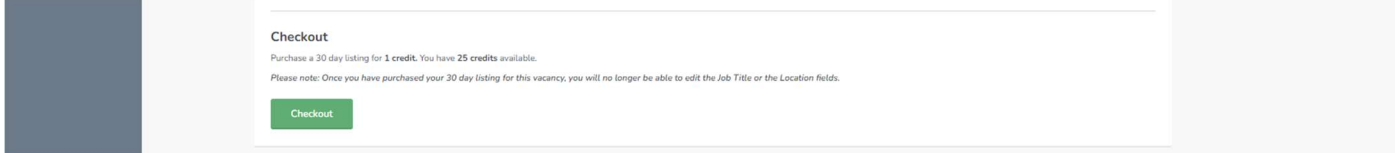

Should you require assistance with this process please feel free to contact amelia.wright@data.org.uk and we can arrange a call to run through the process.

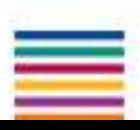